来过泰国的小伙伴们,应该都办理过旅游签或是落地签。当然,喜爱说走就走的我 们,肯定是更倾向于落地签啦~ 只不过,办理泰国落地签最大的问题就是人太多, 每次都要在机场排队落地签等上个一两个小时,等到过完海关,托运行李早已孤零 零的在传送带旁等候多时有木有?

But, 落地签排队即将成为历史!

**11月15日开始,**

**支付宝上可以办理泰国落地签了!**

到达泰国机场时凭**护照原件和电子落地签证批准信** ,最快十分钟可入境泰国。现已开通

**素万那普、廊曼、普吉、清迈国际机场**,简单方便,不用排队,快速入境。

**支付宝电子落地签 VS 普通落地签**

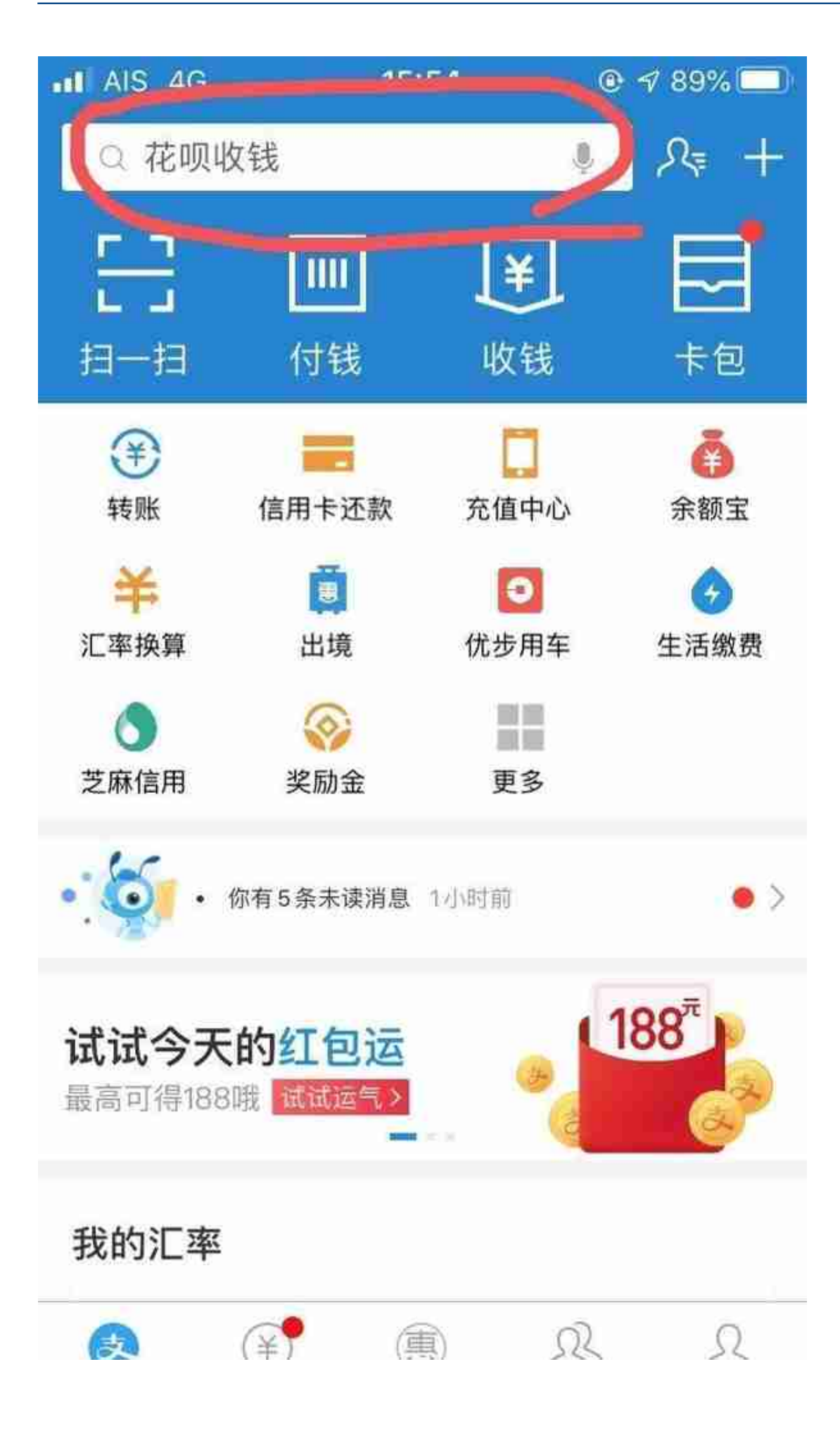

第二步,在搜索栏里输入"泰国电子"四个字便可,下面搜索结果如图:

搜索结果里面第一个就是小程序泰国电子落地签证,点击进入。(下面两个小圆圈 搜索结果是相关攻略)

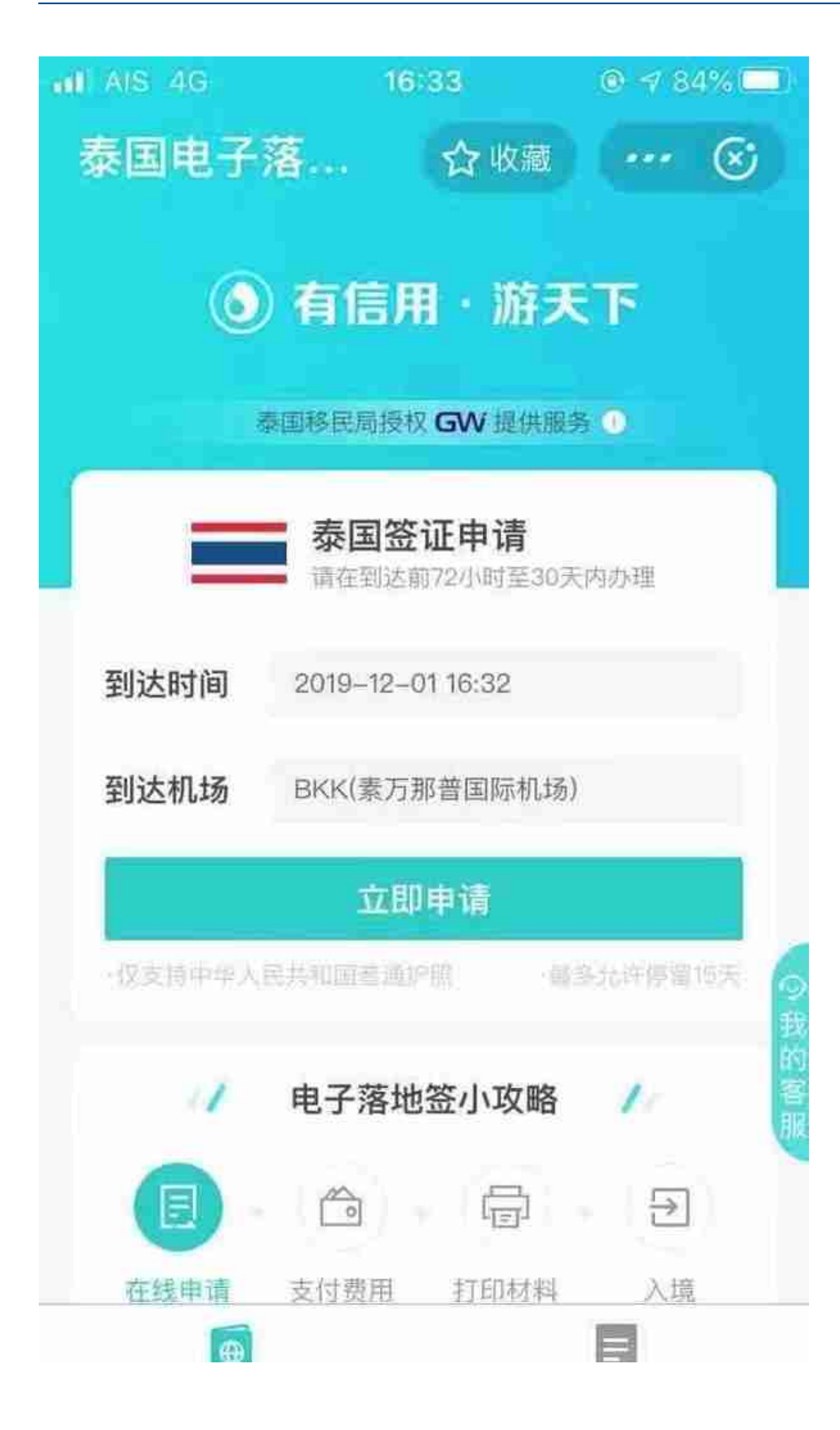

页面会提示需要准备的材料,点击同意并申请

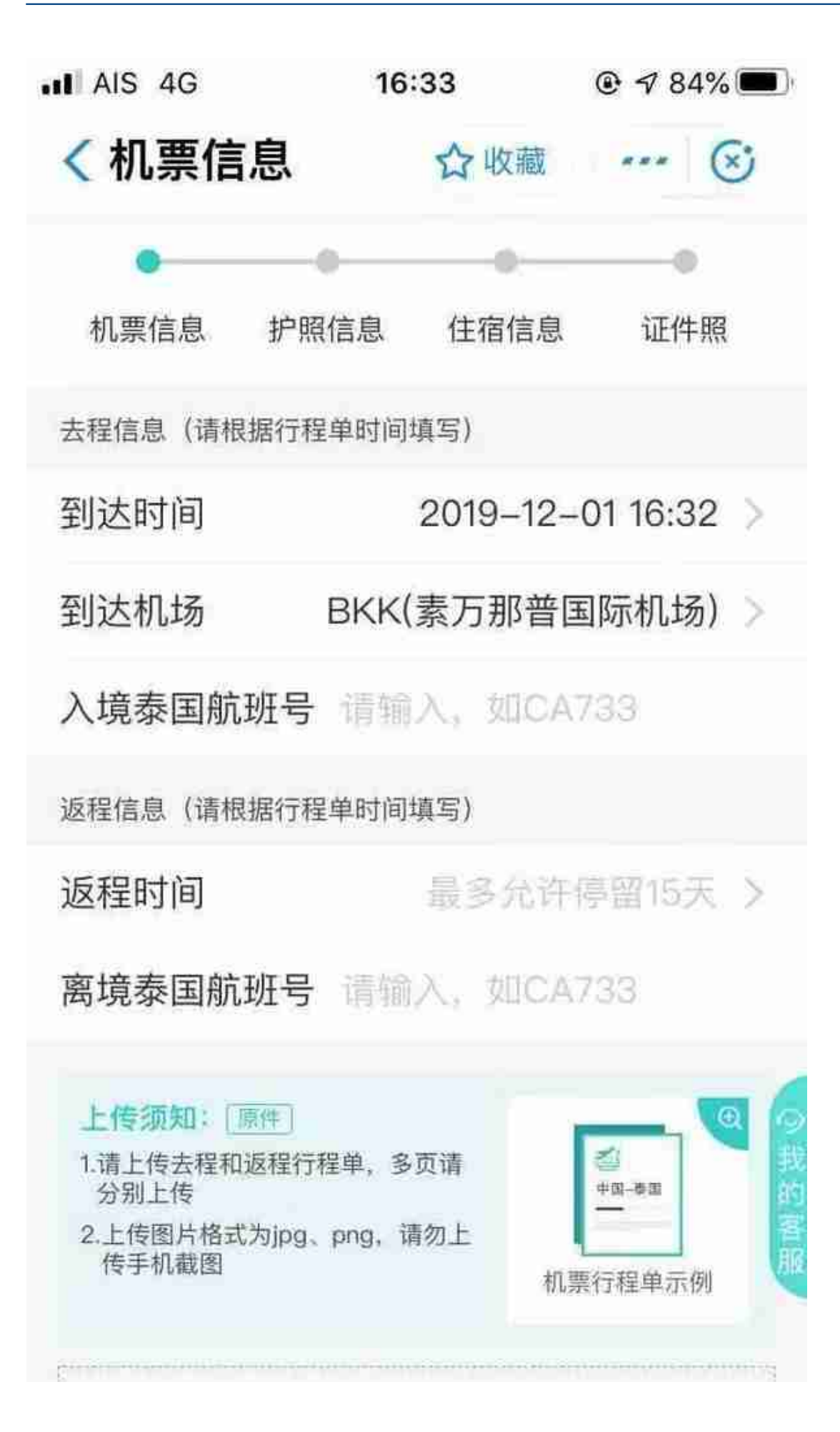

第五步,下拉页面,上传行程单,点击下一步后,依次上传护照信息,住宿信息, 证件照等。

第六步,提交申请后,在线支付 2000 泰铢的签证费及 530 泰铢的服务费(目前 2020 年 4 月 30 日前免收签证费,所以只有 530 泰铢的服务费),就完成了在线电子落地签的申请流程。

支付后请耐心等待反馈,申请成功后在 30 天内下载并打印好电子落地签和入 境指引材料,

**到达泰国时,携带护照原件及打印好的电子落地签证,以及飞机上获取的泰国出入 境卡**,就可以直接到海关柜台过关啦~ 当然也别忘记携带 1 万泰铢或等值货币现金哟

以上, 就是曼谷猫为大家带来的支付宝泰国电子落地签攻略啦, 小伙伴们别忘记收 藏哦~